### Implementing, Testing And Debugging ACPI On Windows Platforms

Hanumant Yadav Software Design Engineer Windows Kernel Platform Group

### **Session Outline**

- ACPI table overloading
	- $\Box$ ACPI to WMI Mapper
	- $\Box$ **ACPI Verifier**
	- $\Box$ Debugging ASL / ACPI
	- $\Box$ **Common ASL Errors and Solutions**
	- $\Box$ Some upcoming changes in the ACPI driver
	- �Q&A

### ACPI Table Overloading

### **ACPI Table Overloading**

#### m. What is it?

 $\blacksquare$  ACPI table overloading allows overloading / replacing a ACPI table that is in ROM, by adding a modified table of the same name to a specific location in the registry

### ■ Why would you want to do that?

- $\blacksquare$  This feature allows platform developers to quickly test changes to the BIOS code without flashing a new image to the ROM
- What do you need to overload tables?
	- $\blacksquare$  ASL.exe (version 2.02 or greater) http://www.microsoft.com/whdc/hwdev/tech/onnow/default.mspx http://www.microsoft.com/whdc/hwdev/tech/onnow/default.mspx
		- $\Box$ Have a checked ACPI.sys loaded on the target system

### **ACPI Table Overloading**

- $\Box$ How to overload existing ACPI BIOS tables
- $\blacksquare$  Build the new BIOS ASL code (e.g. foo.aml )
- $\blacksquare$  Use the 2.0 ASL compiler's table load option (version 2.02 or greater) to load the new .AML file into the registry greater) to load the new .AML file into the registry
	- $\blacksquare$  ASL.exe /acpiload foo.aml
- $\blacksquare$  The new BIOS loads when the system reboots
	- $\Box$ How to get back to the original ACPI tables?
		- $\Box$ Going back to the ROM tables can be achieved in one of two ways:
		- $\Box$ Use the "Last known Good configuration" feature of Windows to go back to a working registry
- $\blacksquare$  Use the Delete Registry Table feature of ASL.exe
	- ASL.exe /acpiload /d foo.aml

### ACPI To WMI Mapper

# ACPI To WMI Mapping Driver (wmiacpi.sys)

- �What is it?
- **E** Enables an interface between ACPI and Windows Management Instrumentation (WMI)
- $\blacksquare$  WMI objects and methods can be accessed through user-mode COM applications and scripts and scripts
- $\blacksquare$ What does it do?
- **Allows access to ACPI methods and namespace objects from user-mode without** requiring a special driver
- $\blacksquare$ What are some if the things it can be used for?
- Testing T
- **EXECUTE:** Initiate specific method execution
- **ACPI named objects Query ACPI named objects**
- **Expose CMOS and BIOS configuration settings**
- $\Box$ More information

http://www.microsoft.com/whdc/hwdev/driver/WMI/wmi-acpi.mspx http://www.microsoft.com/whdc/hwdev/driver/WMI/wmi-acpi.mspx

What is it?

- $\Box$ ACPI Verifier (ACPIVer) is a real time ACPI namespace verifier
	- L. Determines if system BIOS is compliant with ACPI

Where is it used?

- **The ACPI Verifier is available in all The ACPI Verifier is available in all** of the WHQL HCT System kits
	- $\Box$ Mobile
	- $\blacksquare$ **Desktop**
	- **Derver** Server

**All kits run the same ACPI Verifier tests** 

Why should I care?

- �Uncovers subtle hard to detect BIOS errors
- $\Box$ Helps in verifying system's ACPI specification compliance
- $\blacksquare$  Up to Revision 2
- **EXECUTED Required for Designed for** Windows Logo systems

 $How$  do I use it?

- $\blacksquare$ Download the System HCT kit you are interested in getting a logo in
- <u>http://www.microsoft.com/whdc/hwdev</u>
- $\Box$ Install and launch the kit
- $\blacksquare$  The kit displays two panes in its window
- $\blacksquare$  Left pane displays a list of tests
- Choose ACPI Verifier from this list
	- $\blacksquare$ **Run test**
- **This will cause ACPI Verifier to install and reboot the system**
- $\blacksquare$  After it has rebooted ACPI Stress is run to cycle the system in and out of sleep states
	- **D** Once it has finished a log is produced
- The log will contain any failures that ACPI Verifier found
- $\blacksquare$ To determine what objects are causing these problems you need to hook up a kernel debugger to the system and re-run the test. More verbose log information will be provided in the debugger and this will allow you to begin debugging any failures

How does it work?

- $\Box$ The ACPI Verifier is a passive real time namespace verifier
- $\blacksquare$  It monitors the AML Interpreter
- Performs verifications

### !amli help

### kd> !amli ?

- $\blacksquare$
- $\blacksquare$
- \* Clear Breakpoints bc <bp list> |<br>\* Disable Breakpoints bd <bp list> | ■ Disable Breakpoints - bd <bp list> | \*
- Enable Breakpoints be <bp list> | \*
	- $\blacksquare$ List Breakpoints **List - bl**
	- $\blacksquare$
	- $\blacksquare$ Request entering debugger - debugger
	- $\blacksquare$
	- $\blacksquare$ Find Namespace Object - find <NameSeg>
	- $\blacksquare$ List All Contexts List All Contexts - lc
	- $\blacksquare$
	- $\blacksquare$ Step Over AML Code - p
- Display Context Info. - r
	- $\blacksquare$
	- $\blacksquare$
- $Help$   $-$  ? [<Cmd>]
	-
	-
	- -
- Set Breakpoints bp <MethodName> | <CodeAddr> ...
	-
	- Dump Name Space Object dns [[/s] [<NameStr> | <Addr>]]
		-
		-
- Display Nearest Method ln [<MethodName> | <CodeAddr>]
	- -
	- Set Debugger Options set [traceon | traceoff] [nesttraceon | nesttraceoff] [spewon | spewoff] [lbrkon | lbrkoff]
		- [errbrkon | errbrkoff] [verboseon | verboseoff]
		- [logon | logoff] [logmuton | logmutoff]
	- Unassemble AML code u [<MethodName> | <CodeAddr>]

�For more information on AML debugger commands look in the debugger help file or type !amli ? <command>

### Example:

kd> !amli ? Set Set Debugger Options: Usage: set [traceon | traceoff] [nesttraceon | nesttraceoff] [spewon | spewoff] [lbrkon | lbrkoff] [errbrkon | errbrkoff] [verboseon | verboseoff] [logon | logoff] [logmuton | logmutoff]

### Two Ways to Debug AML

- 1) Using the extension
- $\blacksquare$  Break in to kd and use:
	- **!amli <command> <command> <command> <command> <command> <command>**
- 2) Debugging at the AMLI prompt

### **(AMLI(? for help)->) for (AMLI(? (AMLI(? for help)->)for (AMLI(? for help)->)(AMLI(? for help)->)**

- $\blacksquare$  All the same commands from the extension can be used at this prompt. Use the commands without prefixing them with !amli
	- $\blacksquare$ There is an additional set of commands available that can only be used at this prompt. Type "?" at this prompt to get the full list

Why Are There Two Ways To Do The Same Thing?

- The extension is a good tool to get general information such as dumping ACPI name space, un-assembling methods, setting breakpoints, etc.
- $\blacksquare$   $\blacksquare$  Some things can only be done from within the context of the interpreter. Example: Stepping through AML code as it executes. To force the interpreter to break in at the "AMLI(? for help)->" prompt, break into kd and use "!amli debugger", or set a breakpoint on a particular AML method you are interested in debugging

### Some useful commands and what they do

### � Debugger Debugger

- $\blacksquare$  Causes the interpreter to break in at a "AMLI(? for help)->" prompt when ever the interpreter is activated to evaluate anything. Use this command at the regular kd prompt and then hit go (g). The Interpreter will break in then next time it is activated
- ● Set (spewon, verboseon, traceon, errbrkon)
	- Spewon: Enables debug output from the interpreter
	- $\blacksquare$  Verboseon: Lists the names of methods as they are evaluated
	- $\blacksquare$  Traceon: Similar to "verboseon" but much more verbose. This is very helpful in tracking SMI related hard hangs
	- errbrkon: Will cause the interpreter to break in at the "AMLI(? for help)->"<br>prompt when it encounters any errors while evaluating AML

#### � Find

 $\Box$ searches for methods, field units etc in the acpi name space and lists them with their full path

**AMLI(? for help)-> find \_ AMLI(? for help)-> \_AMLI(? help)-> find \_ help)-> \_srs**

**\\_SB.LNKA.\_SRS \\_SB.LNKA.\_SRS\\_SB.LNKA.\_SRS\\_SB.LNKA.\_SRS\\_SB.LNKA.\_SRS \\_SB.LNKB.\_SRS \\_SB.LNKB.\_SRS\\_SB.LNKB.\_SRS\\_SB.LNKB.\_SRS\\_SB.LNKB.\_SRS \\_SB.LNKC.\_SRS \\_SB.LNKC.\_SRS\\_SB.LNKC.\_SRS\\_SB.LNKC.\_SRS \\_SB.LNKD.\_SRS \\_SB.LNKD.\_SRS\\_SB.LNKD.\_SRS\\_SB.LNKD.\_SRS**

- $\blacksquare$  Dns
	- $\blacksquare$ The Dump Name Space command is useful in determining what a particular name space object is (method, fieldunit, device etc). This command can be used to dump the entire name space, a sub tree or a particular object AMLI(? for help)-> dns \bios

```
ACPI Name Space: \BIOS (80E5F378)
OpRegion (BIOS: RegionSpace=SystemMemory,
Offset=0xfcb07500,Len=2816) Offset=0xfcb07500,Len=2816) Offset=0xfcb07500,Len=2816)
```
#### and the contract of the contract of the contract of the contract of the contract of the contract of the contract of the contract of the contract of the contract of the contract of the contract of the contract of the contra

```
Unassembles a given full path (e.g.: \setminus SB.LNKB._SRS) or a given address
Example:
```

```
kd) !amli u \ SB.LNKA. CRS
```
Or

```
kd> !amli u fffffffff80e5d701
```

```
ffffffff60e5d701 : CreateWordField(CRES, 0x1, IRQW)
ffffffff60e5d70c : And(\_SB_.PCIO.LPC_.PIRA, 0xf, Local0)

ffffffff60e5d726 : ShiftLeft(Local1, Local0, IRQW)
fffffffff80e5d72d : Return(CRES)
```
#### **de la comunicación de la co**

Dumps the current context of the interpreter. This is a very useful command to use when the interpreter breaks in at the "AMLI (? for  $he1p$ ) ->". Example:

#### **kd> !amli r**

#### $MethodObject=\n\overline{\n\vee}$  WAK **ffffffff80e0ff5c: Local0=Unknown() ffffffff80e0ff5c: ffffffff80e0ff5c: ffffffff80e0ff5c: ffffffff80e0ff70: Local1=Unknown() ffffffff80e0ff70: ffffffff80e0ff70: ffffffff80e0ff84: Local2=Unknown() ffffffff80e0ff84: Local2=Unknown()ffffffff80e0ff84: ffffffff80e0ff84: ffffffff80e0ff98: Local3=Unknown() ffffffff80e0ff98: Local3=Unknown()ffffffff80e0ff98: ffffffff80e0ff98: ffffffff80e0ffac: Local4=Unknown() ffffffff80e0ffac: ffffffff80e0ffac: ffffffff80e0ffac: ffffffff80e0ffc0: Local5=Unknown() ffffffff80e0ffc0: ffffffff80e0ffc0: ffffffff80e0ffd4: Local6=Unknown() ffffffff80e0ffd4: Local6=Unknown()ffffffff80e0ffd4: ffffffff80e0ffd4: ffffffff80e0ffe8: Local7=Unknown() ffffffff80e0ffe8: Local7=Unknown()Local7=Unknown()ffffffff80e0ffe8: ffffffff80e0ffe8: ffffffff80e0ffe8: ffffffff80e0e040: ffffffff80e0e040: ffffffff80e0e040: ffffffff80e0e040: RetObj=Unknown() =Unknown() =Unknown()**

Next AML Pointer: ffffffff80e630df: [\\_WAK+16]

**ffffffff80e630df : If(S4BW If(S4BWffffffff80e630df : If(S4BWffffffff80e630df ffffffff80e630e5 : { {ffffffff80e630e5 : {ffffffff80e630e5 : ffffffff80e630e5 : {**  $$ **ffffffff80e630eb : } ffffffff80e630eb : ffffffff80e630eb : ffffffff80e630eb** 

Breakpoint commands (bp, bc, be, bd, bl)

- $\blacksquare$ Used to set clear, enable and disable breakpoints within AML methods **kd> !amli bl**
	- 0: <e> ffffffff80e5e2f1:[\\_SB.LNKD.\_SRS]
	- 1: <e> ffffffff80e5d969:[\\_SB.LNKB.\_STA]
	- **2: <d> ffffffff80e630c9:[\\_WAK] 2: ffffffff80e630c9:[\\_WAK] <d> ffffffff80e630c9:[\\_WAK] 2: <d> <d> 2: <d> ffffffff80e630c9:[\\_WAK]**
	- 3: <e> ffffffff80e612c9:[\\_SB.MBRD.\_CRS]

#### LC - List current contexts:

#### AMLI(? for help)-> lc

- Ctxt=80e3f000, ThID=00000000, Flgs=A--C-----, pbOp=00000000, **Obj=\\_SB.LNKA.\_STA =\\_SB.LNKA.\_STA =\\_SB.LNKA.\_STA=\\_SB.LNKA.\_STA** Ctxt=80e41000, ThID=00000000, Flgs=A--C-----, pbOp=00000000, **Obj=\\_SB.LNKB.\_STA =\\_SB.LNKB.\_STA=\\_SB.LNKB.\_STA**
- Ctxt=80e9a000, ThID=00000000, Flgs=A--C-----, pbOp=00000000, **Obj=\\_SB.LNKC.\_STA =\\_SB.LNKC.\_STA=\\_SB.LNKC.\_STA=\\_SB.LNKC.\_STA**
- Ctxt=80ea8000, ThID=00000000, Flgs=A--C-----, pbOp=00000000, **Obj=\\_SB.LNKD.\_STA =\\_SB.LNKD.\_STA =\\_SB.LNKD.\_STA=\\_SB.LNKD.\_STA**
- **\*Ctxt=80e12000, =80e12000, =80e12000, =80e12000, =80e12000, ThID=80e6eda8, =80e6eda8, =80e6eda8, Flgs=---CR----, =---CR----, =---CR----, =---CR----, pbOp=80e5d5ac, =80e5d5ac, =80e5d5ac, =80e5d5ac, Obj=\\_SB.LNKA.\_STA =\\_SB.LNKA.\_STA =\\_SB.LNKA.\_STA=\\_SB.LNKA.\_STA**

#### **Flags: Flags:**

- A Asynchronous evaluation **N** Nested Evaluation
- **Q In the ready queue In the ready queue In In In In In In The Q Needs a callback a callback callback callback a callback call a a a new York callback call a a**  $C N$  **eeds a callback call a a vertex call a vertex call a**
- **R R– Running Running Running Running Running Running W Ready W ReadyW ReadyW W Ready W W**
- 
- 
- **T T–– Timeout Timeout Timeout Timeout Timeout D Timer dispatch Timer dispatch Timer dispatch dispatch Timer dispatch**
- **P** Timer pending

**23**

#### Other useful extensions

#### !acpiinf – ACPI information

#### **ACPIInformation ACPIInformationACPIInformation ACPIInformation (823eaf40) (823eaf40) (823eaf40) (823eaf40) RSDT - f8b0c548**

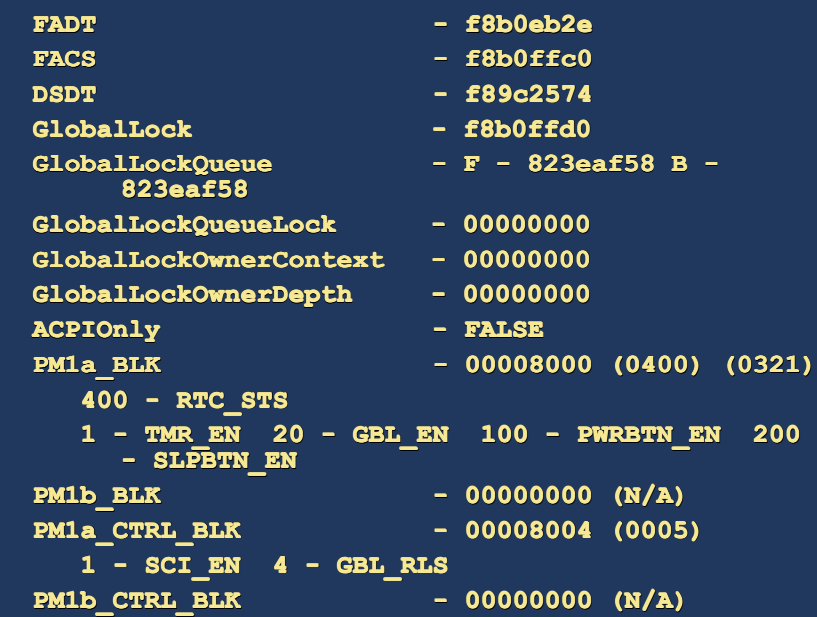

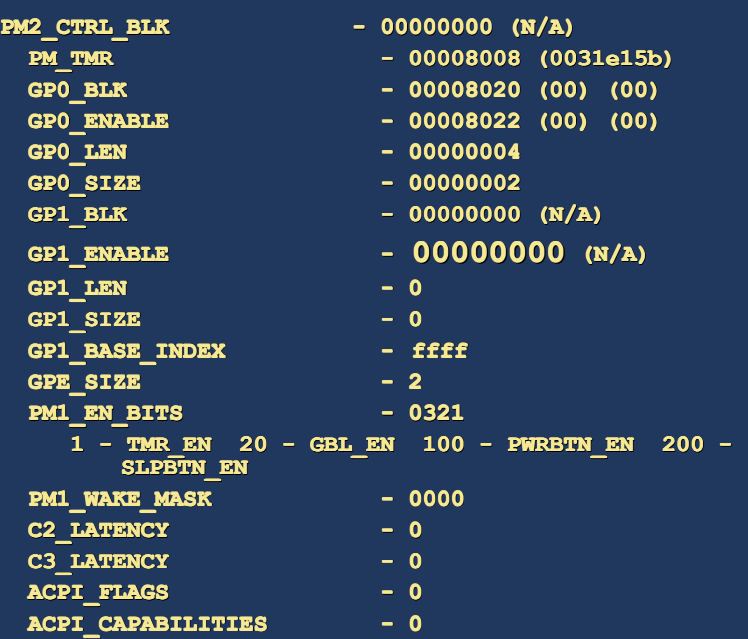

 $\Box$ Other useful extensions<sup>'</sup>  $\blacksquare$  !FADT – Dumps the FADT  $\Box$ **IRSDT – Dumps the RSDT**  $\blacksquare$  !FACS – Dumps the FACS  $\blacksquare$  !MAPIC – Dumps the APIC

PCI IRQ Routing (PIC vs. APIC mode)

 $\Box$ If the \_PIC control method is present, the \_PRT method should return interrupt routing information based on the value \_PIC was called with

```
Method( PIC,1)
{
             Store(Arg0, PICS)
}

{
             if (PICS) (PICS)(PICS)if (PICS)if (PICS) if (PICS) if 
       {{ ———————————————
       }}
             else els
       {{ ……
       }}
}
     _PIC(0) => PIC Mode _PIC(0) => PIC Mode Mode_PIC(0) _PIC(0) => PIC _PIC(0) => ModePIC 
     _PIC(1) => APIC Mode _PIC(1) => APIC Mode_PIC(1) Mode _PIC(1) =>  => APIC APIC
```
### **FADT Version**

- �Revision 2 FADT was introduced for Legacy Free systems. It was also modified to support ACPI 2.0 Processor Performance States and C-State support
- $\blacksquare$ For complete field definition of Revision 2 FADT table, see Microsoft's Legacy Free document and Windows XP Native Processor control document
	- $\Box$ http://www.microsoft.com/whdc/hwdev/tech/onnow/procperfctrl.mspx
- �If Revision 3 is used in the FADT table then the proper length must be set

### Divide By Zero

�The following code can potentially cause a divide by zero error: **Store(SMSC Store(SMSC Store(SMSC Store(SMSC Store(SMSCStore(SMSC, Local0) , Local0) , , Local0), Local0)Local0), , Local0)**  $Store(SMIN, Local1)$ **Divide(Local0, Local1, Local2, Local3) Divide(Local0, Local1, Local2, Local3)Local1, Local3)Divide(Local0, Local1, Local2, Local3) Divide(Local0, Local2, Divide(Local0, Local2,**  ■ It is better to check the value of Local1 before calling Divide:

```
Store(SMSC, Loca10)Store(SMLN Store(SMLN Store(SMLN Store(SMLN Store(SMLNStore(SMLN, Local1) , Local1) , , Local1) , Local1)Local1),  Local1)
If(Local1) If(Local1)  If(Local1) If(Local1)If(Local1)
{
     Divide(Local0, Local1, Local2, Local3)
}
```
Avoid Possible Infinite Loop

�The following code can potentially be stuck in an infinite loop if the hardware has a error:

 $While(SMST)$ 

**{**

 $Sleep(0x2)$ 

**}**

�It may be better to check the return x number of times, then break out of the While loop:

```
Store(20, Local2)While(Land(SMST While(Land(SMST While(Land(SMSTWhile(Land(SMST While(Land(SMSTWhile(Land(SMST, Local2)) , Local2)) , Local2)), Local2)), Local2)), Local2))Local2))
 {
        \text{December}(\text{Local2})Sleep(0x2)
```
**}**

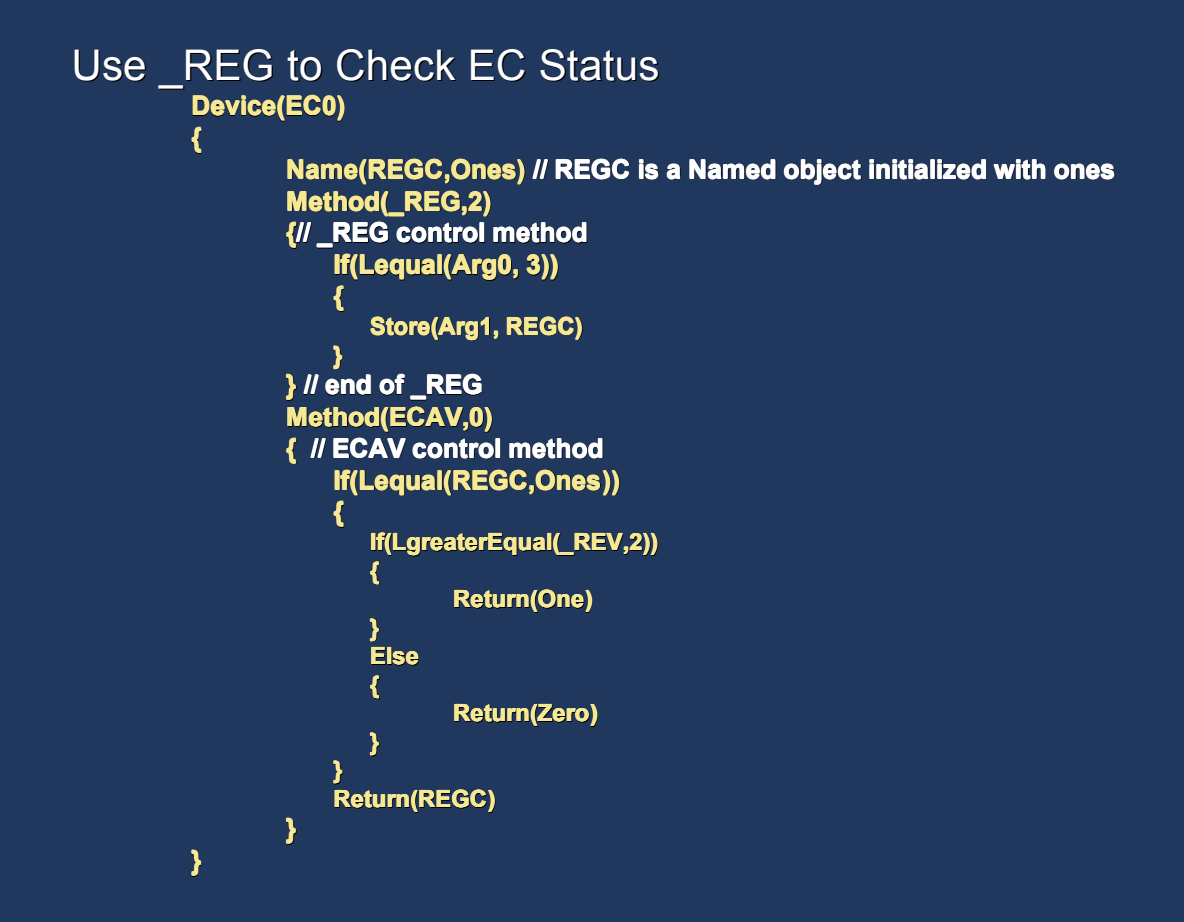

```
Common ASL Errors
And Solutions
```
ASL code can check the availability of the EC Operation Region as follows:

```
If (\bigvee SB.Pci0.Ec0.ECAV())
{
                        ...Regions are available... ...Regions are  ...Regions are  are available... ...Regions are available... ...Regions available... ...Regions available...
               }
              Else 
               {
                        ...Regions are not available... ...Regions are not available......Regions are not  ...Regions are not available...are not  ...Regions not available... 
               }
```
#### \_OSI

- L. Windows XP implements a new Method called  $\circ$ OSI. A white paper with details on OSI is available from: http://www.microsoft.com/whdc/hwdev/tech/onnow/\_osi-method.mspx http://www.microsoft.com/whdc/hwdev/tech/onnow/\_osi-method.mspx
- $\blacksquare$ \_OSI accepts a string as its only parameter. This string tells the OS which OS \_OSI a string as its only This string tells the OS which OS  $\overline{\phantom{a}}$  versions are supported by the BIOS. This way the OS can maintain compatibility with older BIOS and exposes new features to newer BIOS
- $\blacksquare$ Currently \_OSI accepts the following strings:
- $\blacksquare$   $\blacksquare$  "Windows 2000"
- $\blacksquare$   $\blacksquare$  "Windows 2001"
- $\blacksquare$   $\blacksquare$  "Windows 2001 SP1"
- $\blacksquare$   $\blacksquare$  "Windows 2001.1"
- $\blacksquare$   $\blacksquare$  "Windows 2001 SP2"
- $\blacksquare$   $\blacksquare$  "Windows 2001.1 SP1"
	- $\Box$ The following new string is being added for Longhorn:
- $\blacksquare$   $\blacksquare$  "Windows 2006"

- $\blacksquare$   $\blacksquare$  Windows XP checks for certain operations that are deemed unsafe, as they can cause system instability. If these operations are detected, Windows XP logs an event log entry and in some cases prevents the operation
	- **J** The following is a list of some of the operations considered unsafe:
	- Accessing CMOS registers(0x70-0x71) and PCI Config Space  $(0xCF8 - 0xCFC)$  via an SystemIO Operation Region. A complete list of IO ports considered unsafe to access via SystemIO Operation Regions can be found in a white paper titled "I/O Ports Blocked from BIOS AML on Windows XP"
	- $\blacksquare$  Creating a SystemMemory Operation Region in address ranges that were reported by INT 15 function E820 as reserved for the OS (AddressRangeMemory). With the exception of the 1<sup>st</sup> page of physical memory

### **S4 RTC Wake**

**IDED In order for RTC wake to work when the** machine is in S4, the RTC  $S4$  flag must be set within the FACP table (if set HIGH, then the platform supports RTC wakeup in the S4 state)

**Order of Operations** 

�The Operating System does not guarantee any specific calling order for ASL methods, unless otherwise specified in the ACPI specification. Therefore, the BIOS writer should not expect any specific sequence in which control methods would get called

### Thermal Zones Should Be Real

 $\Box$ All systems that have thermal zones must have real hardware (thermal sensors) to support the methods provided. I.e., if a BIOS has a \_TMP method then the OS expects that it will return valid data

Do not issue Notify() to power button to cause monitor to turn on

 $\blacksquare$  When a machine wakes due to an PME# event or a remote event, BIOS ASL code should not do Notification on the fixed feature power button in order to wake the monitor

PRW may not be empty

- $\Box$ Must evaluate to a package with at least 2 elements
	- $\Box$ Bit index in GPEx EN of enable bit armed for wake
	- $\Box$ Lowest system power sleep state that allows wake

Potential problems with PAE (Physical Address Extension) mode (Physical Address Extension) mode

- **Systems may run in PAE mode more often with less than** 4GB of RAM as PAE mode is a requirement of the NX 4GB of RAM as PAE mode is a requirement of the NX (No Execute) feature
	- $\blacksquare$ Execution protection (NX, or no execute) is an operating system feature that relies on processor hardware to mark memory with an attribute indicating that code should not be executed from that memory. Execution protection functions on a per-virtual memory. page basis, most often leveraging a bit in the page table entry (PTE) to mark the memory page

Potential problems with PAE (Physical Address Extension) mode (Physical Address Extension) mode

- �Microsoft has seen BIOS and PAE incompatibilities
	- $\blacksquare$  Engagement with some OEMs has led to concerns about SMI Engagement with some OEMs has led to concerns about SMI handling routines
	- $\blacksquare$ Some SMI handling routines attempt to decode the last instruction executed by the OS to determine attempted action (IO Port Write)
	- $\blacksquare$  BIOS has a 32-bit virtual address and attempts to walk BIOS has a 32-bit virtual address and attempts to walk PTE's to discover 32-bit Physical Address and actual instruction opcode
	- $\Box$ PTE's are 64-bits long in PAE mode, leading to incompatibility
	- $\blacksquare$ Most common observed behavior is hard lock or spontaneous reboot

Potential problems with PAE (Physical Address Extension) mode (Physical Address Extension) mode

- � Corrective action: Corrective action:
	- $\Box$ Use processor manufacturer prescribed steps to determine IO address. (Apparently most processors keep this information around in a structure accessible while in SMM)
		- **AMD BIOS writer's guide: "BIOS and Kernel Developer's GUID for And Kernel Developer's GUID for** AMD Athlon<sup>™</sup> 64 and AMD Operton<sup>™</sup> Processors" located at http://www.amd.com/us-en/assets/content\_type/white\_papers\_and\_tech\_docs/26049.PDF
		- � Contact Intel for documentation Contact Intel for documentation

Hardware layout does not match the ACPI namespace layout

- �We have seen a few cases related to Hot Plug controllers and Slices, where an ACPI device or its methods have a dependency to devices that are not its parent or in its parents hierarchy
- **This is sort of representation can lead to serious** problems because the Operating system does not understand or respect these dependencies

- $\blacksquare$ In this name space representation we see that the value returned by the \_STA method under the COM1 device changes after the \_INI method under the SLCE device is \_INI method under the SLCE device is evaluated
- $\blacksquare$   $\blacksquare$  This can cause problems and such dependencies should not be created
- **Designal Cheen possible workaround to resolve this** issue may be to create a method under SLCE, Lets' call it DPND, that can be called from the COM1 STA
	- **DPND could do the necessary initialization** so that COM1. STA can return the correct data every time

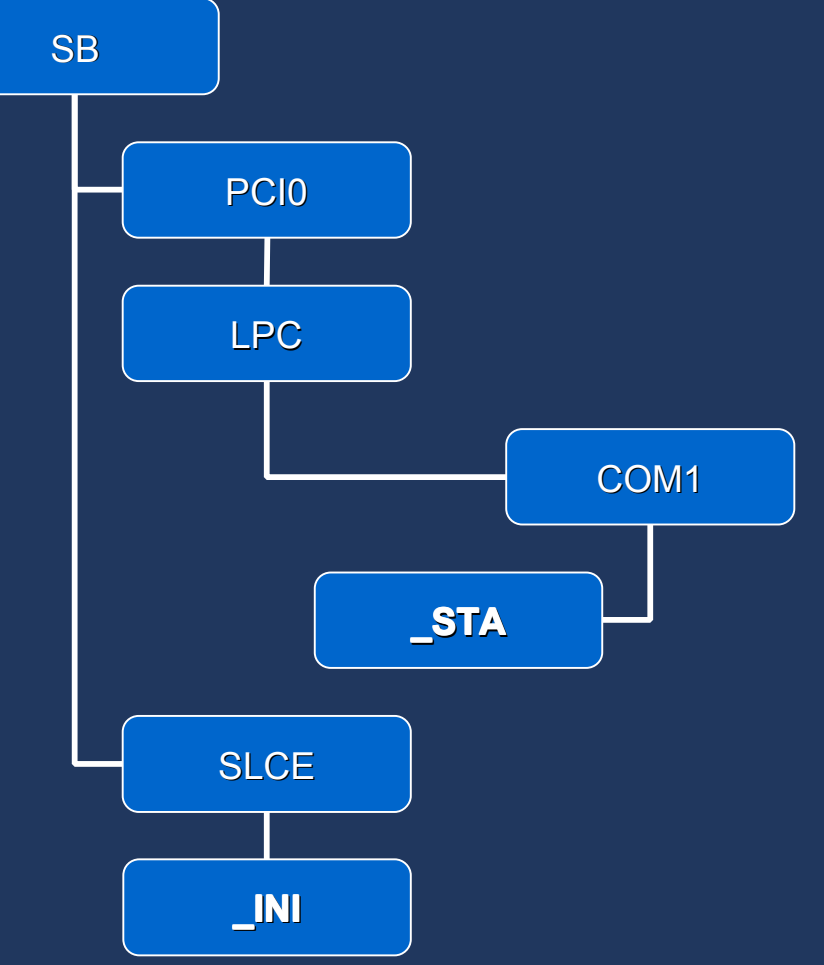

### Some Upcoming Changes In The ACPI Driver

### Some Upcoming Changes In The ACPI Driver

- �For Windows XP SP2, a mechanism has been added that improves performance in the ACPI interrupt handling code performance in the ACPI interrupt handling code
- $\blacksquare$  Windows XP had a problem whereby if other devices were sharing the ACPI interrupt, performance degradation could occur
	- $\blacksquare$  This happened due to a delay by the ACPI driver in passing the interrupt to the proper handler
- $\blacksquare$  This feature is <u>not</u> "on" by default in Windows XP SP2 because of backward compatibility concerns backward concerns
- $\blacksquare$  This feature will be "on" by default in Longhorn
- To enable this feature on Windows XP SP2:
	- **e** Open HKEY\_LOCAL\_MACHINE\System\CurrentControlSet\Services\ACPI\Parameters
	- Edit or add a DWORD value named "Attributes"
	- Bitwise OR 0x00000100 into the "Attributes" value
		- $\Box$ Restart the system

### Some Upcoming Changes In The ACPI Driver

#### $\Box$ **ECDT support in Longhorn**

- **For Windows XP an ACPI BIOS has to wait for the OS** to Call the \_REG method before it can start accessing **EC operation regions via ASL. This limitation will no** longer exist in Longhorn
- Platform vendors can simplify BIOS code by providing the ECDT table
- $\blacksquare$  This table will cause longhorn to load Embedded Controller operation region support as soon as the AML interpreter is ready to execute code

### **Additional Resources**

#### $\Box$ Email

- $\blacksquare$ aslhelp  $@$  microsoft.com – Writing ASL, debugging, general ACPI questions
- $\blacksquare$ onnow @ microsoft.com - Windows Power Management Questions

#### m. Web Resources:

- $\Box$ ACPI and Windows Power Management http://www.microsoft.com/whdc/hwdev/tech/onnow/default.mspx
- $\Box$ ACPI Specification: http://www.acpi.info

# Question & Answer